# **ESCUELA SUPERIOR POLITÉCNICA DEL LITORAL**

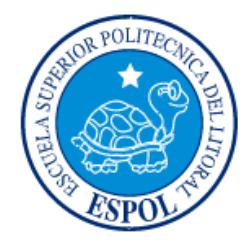

### **Facultad de Ingeniería en Electricidad y Computación**

"DISEÑO E IMPLEMENTACIÓN DE UNA SOLUCIÓN DE COMUNICACIONES UNIFICADAS CORPORATIVAS UTILIZANDO ELASTIX"

# **EXAMEN DE GRADO (COMPLEXIVO)**

Previa a la obtención del grado de:

# **INGENIERO/A EN ELECTRÓNICA Y TELECOMUNICACIONES**

PATRICIO RAMIRO FILELLA LOK

GUAYAQUIL – ECUADOR

AÑO: 2015

### <span id="page-1-0"></span>**AGRADECIMIENTO**

Mis más sinceros agradecimientos a mis padres, por su incondicional apoyo en el logro de mis metas a lo largo de mi vida. Por ser pilar fundamental en mi formación personal y profesional.

### <span id="page-2-0"></span>**DEDICATORIA**

El presente proyecto lo dedico a todas las personas que estuvieron siempre pendientes de mi vida y, de una u otra forma, me impulsaron a salir adelante antes las mayores adversidades.

### <span id="page-3-0"></span>**TRIBUNAL DE SUSTENTACIÓN**

....................

**Ph.D. Freddy Villao Q. Ph.D. Germán Vargas L.**

. . . . . . . . . . . . . . . . . .

PROFESOR DELEGADO PROFESOR DELEGADO

POR LA SUBDECANA DE LA FIEC POR LA SUBDECANA DE LA FIEC

### **DECLARACIÓN EXPRESA**

<span id="page-4-0"></span>"La responsabilidad por los hechos, ideas y doctrinas expuestas en este Informe me corresponde exclusivamente; y, el patrimonio intelectual de la misma, a la ESCUELA SUPERIOR POLITÉCNICA DEL LITORAL"

(Reglamento de Graduación de la ESPOL).

Patricio Ramiro Filella Lok

#### **RESUMEN**

<span id="page-5-0"></span>MINIWEBS es una empresa dedicada a proveer servicios principalmente de hosting y diseño de páginas web, con un crecimiento acelerado de clientela al momento de la implementación del proyecto. La instalación de una central PBX fue necesaria para la atención a la mayoría de clientes con buenos tiempos de respuesta y para monitorear el rendimiento de atención de los trabajadores. La implementación de la central IP PBX se centró en la instalación de una computadora considerada casi obsoleta en su tiempo. La configuración del software, consistió en una interfaz gráfica de Asterisk que agrupa módulos útiles para configurar diferentes servicios, por tanto la implementación resultó no sólo sencilla sino también económicamente viable.

Los resultados fueron satisfactorios al momento de realizar las pruebas. El direccionamiento de llamadas, manejo de buzón de voz y la herramientas de monitoreo fueron las más útiles, acorde al gerente. El resultado de este proyecto fue inmediato en el rendimiento diario de la empresa, recibiendo llamadas de diferentes niveles direccionadas directamente al departamento encargado de resolver el problema. Las herramientas de monitoreo de Elastix, de fácil entendimiento, fueron parte fundamental de la solución generando mayor satisfacción para la empresa contratante, pudiendo medir rendimientos de los empleados en períodos de tiempo determinados.

# ÍNDICE GENERAL

<span id="page-6-0"></span>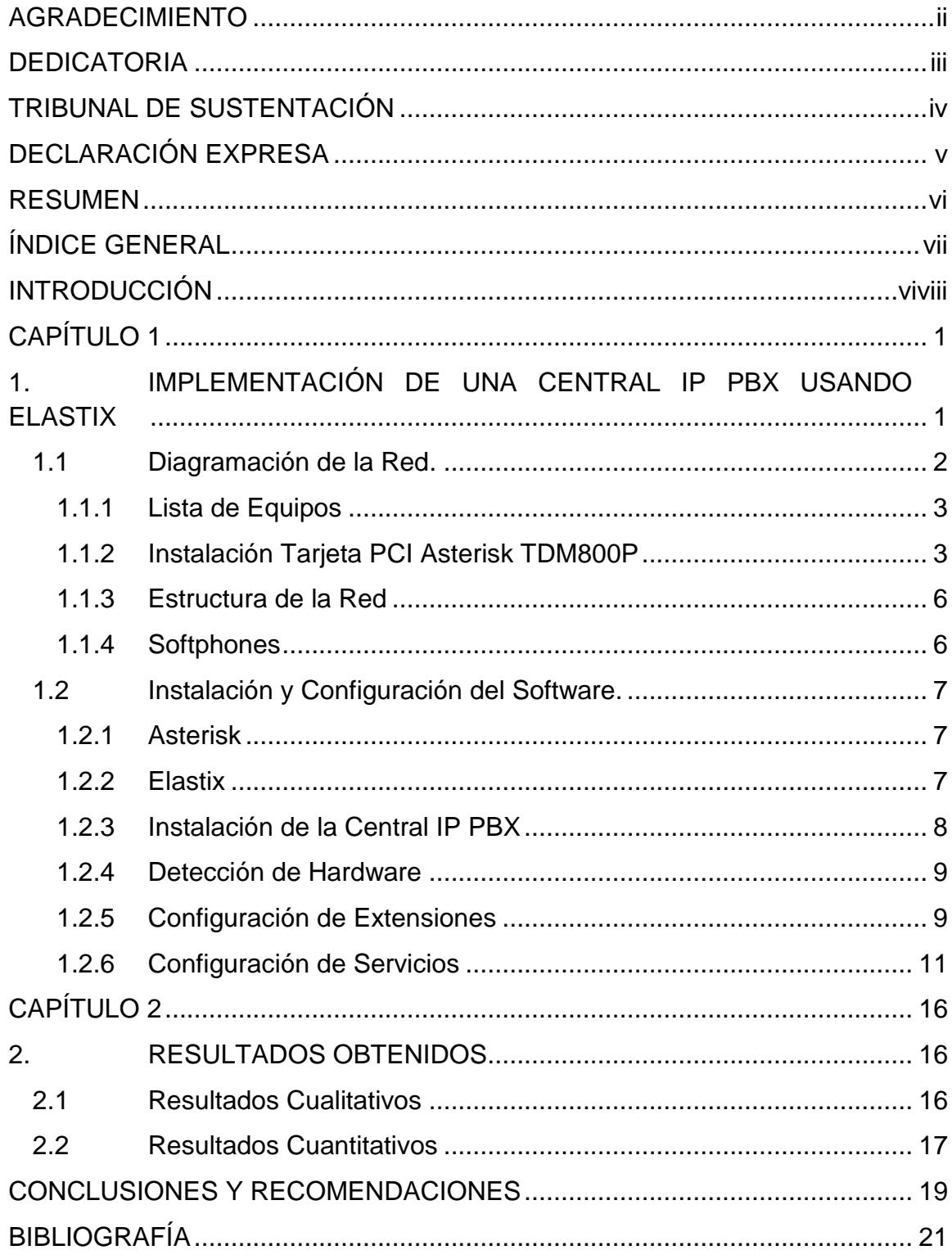

### **INTRODUCCIÓN**

<span id="page-7-0"></span>La empresa para la cual fue implementado este proyecto necesitaba un sistema de monitoreo de llamadas, así como direccionamiento típico de una central PBX para mejorar la atención al cliente, además de ser escalable con el pasar del tiempo. Era muy importante llevar esta solución con cifras económicamente factibles, y esto era posible utilizando recursos existentes antes considerados obsoletos. La solución propuesta en este proyecto fue enfocada en el mejoramiento de atención al cliente.

El primer capítulo trata la implementación básica de una central IP PBX usando Elastix. Este capítulo se divide en dos subcapítulos: el de la estructuración de la red telefónica interna con los equipos (hardware) y el de la instalación del software Elastix en la central con la configuración de los servicios PBX.

El segundo capítulo se presenta los resultados obtenidos en base a la experiencia del cliente. Esta sección se divide en 2 subcapítulos clasificando los resultados cualitativos y los cuantitativos.

### **CAPÍTULO 1**

# <span id="page-8-0"></span>**1. IMPLEMENTACIÓN DE UNA CENTRAL IP PBX UTILIZANDO ELASTIX**

Se diseñó una central telefónica IP PBX con diversas funcionalidades de comunicaciones unificadas, priorizando el manejo de conmutación de llamadas entrantes.

Para la implementación de la central se accedió al uso de una computadora casi obsoleta, adquiriendo una tarjeta PCI Asterisk TDM800P. Esta tarjeta resulta crítica para la convergencia de líneas telefónicas analógicas con el ambiente de Voz sobre IP (VoIP).

La instalación del software Elastix, cuyo núcleo está conformado por el software Asterisk, ha sido critica al proveer facilidad para ejecutar comandos desde una interfaz gráfica en la computadora.

Además Elastix es una distribución de software libre de Servidor de Comunicaciones Unificadas, que integra diferentes funcionalidades, siendo primordial para este proyecto la característica de convergencia en la central PBX de los teléfonos analógicos y las líneas externas PSTN contratadas con el proveedor de servicios telefónicos, con el ambiente Voz sobre IP de la red.

#### **1.1 Diagramación de la Red**

La instalación de la central IP PBX usando Elastix básicamente se centra en la configuración del software en una computadora de escritorio sencilla. No obstante, el diagrama de la red, el cual interconecta los equipos para poder utilizar los servicios de la central, resultó prioritario al momento de solventar las necesidades de la empresa pues esto optimizó los recursos disponibles, y así se pudo en la siguiente etapa, configurar todos los equipos en el software Elastix con sus respectivas extensiones y servicios habilitados para cada uno.

#### **1.1.1 Lista de Equipos**

Para la instalación de la central IP PBX se utilizaron los siguientes equipos:

- 1 Computadora de Escritorio Dual Core 1 GB RAM
- 1 Tarjeta PCI Asterisk TDM800P marca Digium
- Módulo 4 puertos FXO marca Digium
- Módulo 4 puertos FXS marca Digium
- 4 Teléfonos VoIP (Polycom SoundPoint IP 330)
- 1 Teléfono Analógico
- 1 Fax
- 8 Computadoras de Escritorio con Software Zoiper (Softphone)
- 1 Router D-Link de uso comercial

De los productos enlistados, la empresa sólo tuvo que adquirir la tarjeta PCI Asterisk, los módulos para puertos analógicos (FXO y FXS), además de los teléfonos VoIP.

#### **1.1.2 Instalación Tarjeta PCI Asterisk TDM800P**

Para lograr la convergencia de las líneas telefónicas PSTN contratadas con los equipos telefónicos internos (analógicos e IP), es importante adquirir una tarjeta PCI Asterisk con módulos analógicos. Generalmente las compras de tarjetas Asterisk vienen con módulos para escoger al momento de la compra, como ocurrió en este proyecto.

La tarjeta PCI Asterisk TDM800P cuenta con ranuras para la inserción de los módulos analógicos, dependiendo si éstos son de puertos individuales o grupos de varios puertos. Estos módulos pueden ser de 3 tipos:

- Módulo de Puertos FXO
- Módulo de Puertos FXS
- Módulo de Cancelación de Eco

Para la instalación de este proyecto se escogieron 2 módulos de grupos de puertos: uno de 4 puertos FXO (rojo) y otro de 4 puertos FXS (verde). Estos módulos se insertaron en ranuras especiales que trae la tarjeta TDM800P. No se adquirió módulo de cancelación de eco. La figura 1.1 ilustra la disposición de los módulos en la tarjeta.

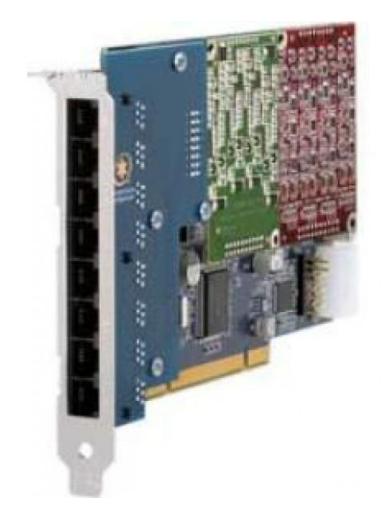

**Figura 1.1: Tarjeta PCI Asterisk TDM800P con Módulos FXO y FXS (4 puertos cada uno).**

Es importante identificar la numeración de los puertos en los módulos antes de ensamblar la computadora, para evitar confusiones al momento de conectar las líneas telefónicas correspondientes. El proceso de detección y configuración inicial de la tarjeta es automático gracias al módulo de detección de hardware provisto por Elastix.

La forma más común de identificar los puertos es conectando un teléfono y escuchar tono para saber si el puerto es FXS e inferir por contigüidad los demás puertos.

La tarjeta PCI Asterisk es insertada en la ranura PCI de la tarjeta madre de la computadora. Los controladores del dispositivo se instalaron automáticamente en el momento de la instalación del sistema Elastix.

#### **1.1.3 Estructura de la Red**

La computadora que sirvió de central telefónica IP PBX estuvo conectada directamente al router de la empresa desde su tarjeta de red. La instalación de la tarjeta PCI Asterisk contaba con 8 puertos analógicos: 4 puertos FXO y 4 FXS. Los puertos FXO estuvieron conectados directamente con 3 líneas telefónicas PSTN contratadas por la empresa, dejando un puerto libre para crecimiento. Los 4 puertos FXS estuvieron conectados directamente a 1 teléfono analógico y 1 fax, dejando 2 puertos libres para crecimiento.

Los 4 teléfonos VoIP estuvieron conectados al router mediante cableado Ethernet.

La red LAN de la empresa contaba con 8 computadoras conectadas a la puerta de enlace (Gateway) de forma inalámbrica y por cable Ethernet. Para que estas computadoras puedan servir como extensiones telefónicas se necesitó de un software VoIP SIP gratuito (Softphone).

#### **1.1.4 Softphones**

Se utilizó el software Zoiper (SoftPhone) en 8 computadoras para atención desde sesiones iniciadas por las mismas computadoras, emulando teléfonos virtuales. Zoiper es un software gratuito VoIP SIP *(Protocolo de Iniciación de Sesión, por sus siglas en inglés)*. El protocolo

SIP permite el tratamiento de dichas computadoras como extensiones en la central IP PBX y puede ser ejecutado como un programa en segundo plano.

#### **1.2 Instalación y Configuración del Software**

#### **1.2.1 Asterisk**

"Asterisk es una central software (PBX) de código abierto. Al ser una central PBX permite interconectar teléfonos IP, análogos, etc., y conectar dichos teléfonos a la red telefónica convencional [1]."

La instalación de Asterisk fue prácticamente realizada dentro del proceso de instalación de Elastix, que además contiene el sistema operativo en el que opera en el archivo descargable que provee en su sitio web.

#### **1.2.2 Elastix**

Elastix es una distribución de software libre de Servidor de Comunicaciones Unificadas, que incluye múltiples herramientas como Asterisk (PBX), Hylafax (Fax), OpenFire (Mensajería Instantánea), PostFix (Correo Electrónico). Los servicios de PBX son los más utilizados para empresas donde se requiera instalar una central bajo este software.

La interfaz web de Elastix, accesible desde cualquier computadora de la red, es realmente amigable, por lo que no es necesario ser un experto en Linux o Asterisk para instalar o generar reportes.

#### **1.2.3 Instalación de la Central IP PBX**

El archivo proporcionado en el sitio web oficial de Elastix es una imagen de disco, el cual debe ser grabado en un CD e instalado desde la unidad de CD del servidor.

La instalación de Elastix en el servidor es sencilla, necesitando sólo proveer un usuario y contraseña para poder acceder a las configuraciones de la central IP PBX desde un navegador web, situado en la misma red LAN del servidor. Para este proyecto se utilizó la versión 1.6 del software.

Por defecto, Elastix está configurada bajo dirección IP dinámica, recibiendo la dirección del router, el cual previamente lo configuramos como servidor DHCP. Bajo el comando "ifconfig" en el servidor recogemos los datos de la IP de la instalación Elastix. y procedemos a ingresar vía web para la configuración de las funcionalidades de la central.

#### **1.2.4 Detección de Hardware**

Para detección de hardware, se utiliza la opción de "reemplazar archivo chan dahdi.conf" cuando se utiliza hardware Digium. Con esta opción Elastix nos retorna un listado de las tarjetas de telefonía instaladas en el servidor con el detalle de los puertos analógicos con sus canales correspondientes, ahora habilitados. En este proyecto nos enumeró nuestros 8 canales analógicos (4 FXO y 4 FXS) con sus respectivos canales.

#### **1.2.5 Configuración de Extensiones**

Al acceder al navegador, se ingresó a la interfaz gráfica de Elastix para configuración de PBX y se agregaron las extensiones de cada equipo de red.

Para agregar extensiones analógicas, se escogió añadir un dispositivo ZAP genérico, mientras para las extensiones IP se debe escoger dispositivos SIP genéricos. Las extensiones ZAP deben tener el canal asignado revisado del módulo de detección de hardware. En este proyecto se incluyó 2 extensiones con dispositivos ZAP, un teléfono analógico en recepción y el fax.

Es importante recordar los códigos de funcionalidades ya predefinidos en Elastix, al momento de crear las extensiones.

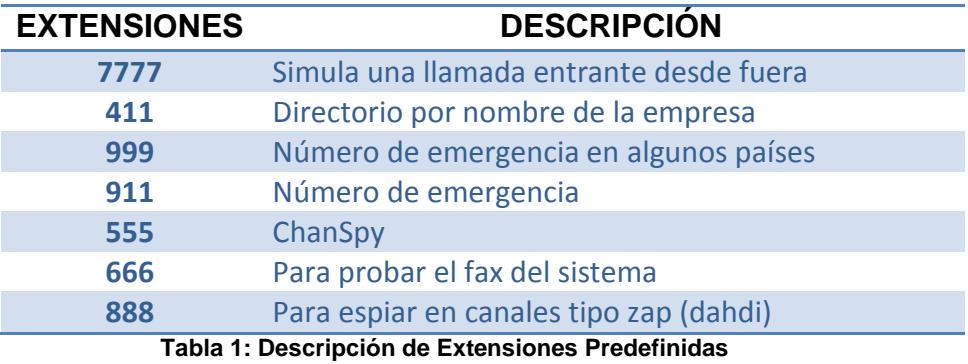

La tabla 2 a continuación nos provee el listado de extensiones de cada departamento con sus respectivos equipos y tipos de dispositivo configurados en Elastix.

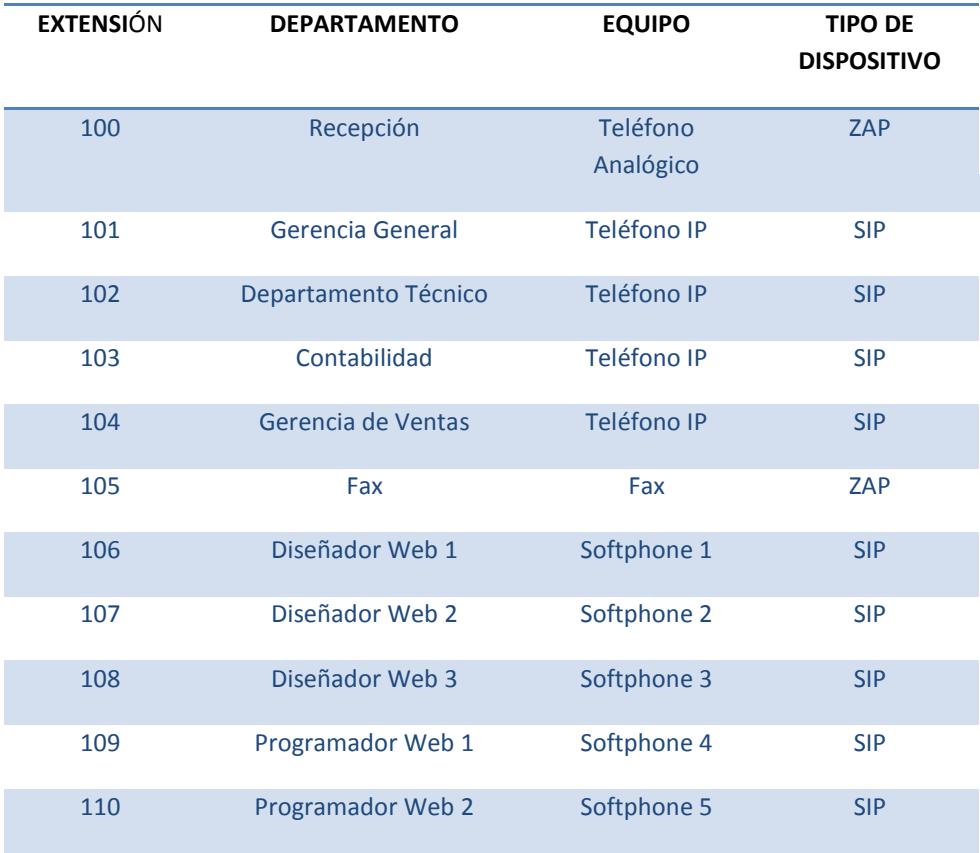

| 111 | Administrador de Proyectos      | Softphone 6 | <b>SIP</b> |
|-----|---------------------------------|-------------|------------|
| 112 | Administrador de Proyectos      | Softphone 7 | <b>SIP</b> |
| 113 | Administrador de Proyectos<br>3 | Softphone 8 | <b>SIP</b> |

**Tabla 2: Configuración de Extensiones por Departamento**

Elastix provee varias opciones por extensión, pudiendo habilitar servicios típicos de PBX y algunos configurados por defecto en el software.

#### **1.2.6 Configuración de Servicios**

Después de configurar el listado de extensiones, se procedió a habilitar y configurar los servicios más importantes de PBX. Es importante notar que la intercomunicación entre extensiones ya está definida con el discado del número de extensión desde cualquiera de los teléfonos de la red hasta este punto.

La gran mayoría de los servicios PBX se acceden desde las extensiones con códigos de marcado. La figura 1.2 nos muestra algunos de los códigos predefinidos para servicios de PBX utilizados.

En este subcapítulo enumeraremos las características más importantes para la empresa a la cual le fue implementado el proyecto.

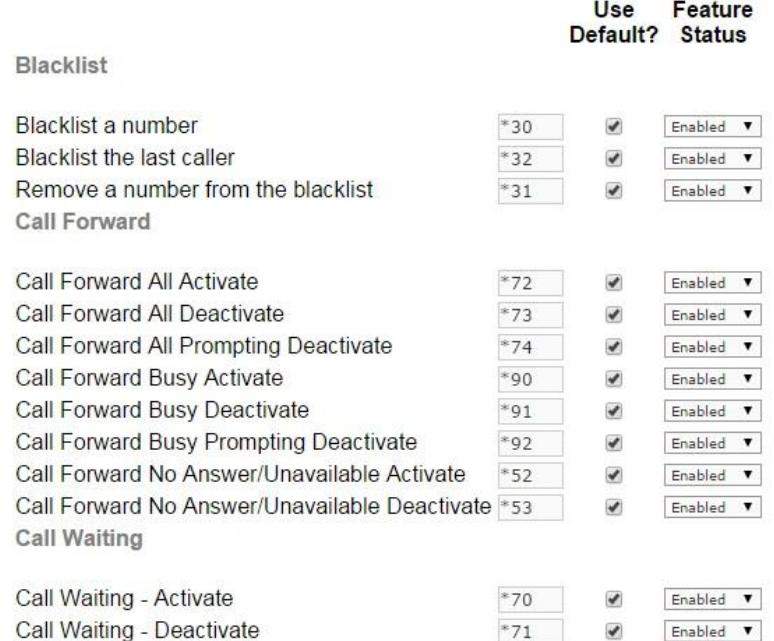

**Figura 1.2: Algunos códigos de discado predefinidos en Elastix**

Para el sistema PBX se configuraron rutas de llamadas entrantes y salientes, desvíos de llamadas y grupos de timbrado.

Se crearon 3 rutas de llamadas salientes: Locales, Provinciales y Celular. Para esto, se configuraron los patrones de marcado pertinentes y eligiendo para cada ruta una línea PSTN con el servicio análogo activado.

Sólo una de las líneas PSTN contratadas contaba con servicio para marcación a celulares, por lo que se configuró una ruta de llamada saliente únicamente para las extensiones de gerencia general, departamento técnico y gerencia de ventas.

Para las 3 líneas contratadas PSTN se asigna un DID y, con éste, creamos 3 rutas entrantes con destinatarios diferentes. Es importante entender que las líneas PSTN ya eran conocidas por algunos de sus clientes para comunicarse con departamentos específicos. La línea 1 era la ya conocida línea general de la empresa, la línea 2 era conocida sólo para atender a clientes activos y la línea 3 era entregada sólo a los administradores de páginas web de los clientes para comunicarse con los diseñadores y programadores de la empresa. Por consiguiente, se creó para cada línea un destinatario por defecto como lo explica la tabla 3.

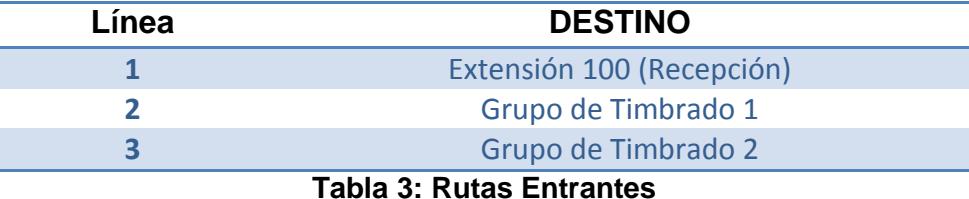

Los grupos de timbrado fueron creados con las extensiones 111, 112 y 113 para el grupo 1 (Administradores de Proyectos); y con las extensiones 106, 107, 108, 109 y 110 para el grupo 2 (Diseñadores y Programadores Web).

Una ruta entrante adicional fue programada para horas en las que los destinos no estén en horas de trabajo. Para este caso, todas las llamadas de las 3 líneas se direccionaban a un Sistema de Respuesta de Voz Interactiva (IVR).

Todas las extensiones tuvieron activadas la opción de Llamadas en Espera, con la música de espera predefinida en Elastix.

Las opciones de listas negras estuvieron activadas en todas las extensiones. Con ella, simplemente marcando e código asignado en la central y ésta solicita se marque el número a bloquear y lo guarda.

Para buzones de voz se habilitó la opción que sea éste enviado a un correo electrónico asignado en la extensión con un archivo de audio a la persona encargada de la misma.

Se utilizó la configuración incluida por defecto en todas las extensiones de los servicios DND, grabaciones e IVR tan sólo activándolas al momento de crear las extensiones.

Para llamadas entrantes se configuraron números de clientes enrutados a extensiones específicas, dependiendo del servicio que estaban contratando con la empresa.

Para tres departamentos se activaron dos grupos de timbrado: Administración de Proyectos (grupo 1) y Diseño Web con Programación Web (grupo 2). Con un solo número se podía marcar a todas las extensiones especificadas en los grupos.

Los buzones de voz fueron activados con envío de archivo del audio al correo electrónico de la persona encargada de la extensión. Con esto, se aseguraba acceso en cualquier lugar con internet fuera de la empresa a los mensajes dejados en el buzón de voz, incluso sin necesidad de un teléfono.

Adicionalmente, se activó una IVR para las horas en las que las rutas de destino de las 3 líneas no estén en trabajo. Para esto se crearon destinos de las extensiones mediante una grabación. Esta IVR estaba disponible desde las 5 PM hasta las 9 AM.

### **CAPÍTULO 2**

### <span id="page-23-1"></span><span id="page-23-0"></span>**2. RESULTADOS OBTENIDOS**

La implementación de la central tomó menos de una semana, al momento de recibir los equipos. Fue clave, el poder trabajar en equipo con el departamento técnico para conocer las necesidades que se suscitaron al momento de probar los servicios de la central por parte del cliente.

#### **2.1 Resultados Cualitativos**

La celeridad en la atención al cliente y el mejoramiento en los tiempos de respuesta para resolver problemas internos fueron los resultados más significativos, desde la perspectiva de la empresa.

Acceder a mensajes por buzón de voz en un correo electrónico y poder monitorear a los trabajadores se presentó como una herramienta muy útil en el momento de medir la productividad de cada uno de sus trabajadores.

Desde el lado del cliente contar con direccionamiento de llamadas específicas, generaron un impacto desde la perspectiva del nivel de atención de Miniwebs a temas específicos. Los clientes más grandes podían manejar no sólo el envío de correos sino también llamadas telefónicas para ser atendidos con la seguridad de saber que su llamada podía ser grabada si no se atendía su requerimiento, y tener constancia en el momento de generar un reclamo.

#### **2.2 Resultados Cuantitativos**

La implementación de la central IP PBX con la mayoría de equipos ya existentes y sin uso en la empresa, proveyó un significativo valor de ahorro en comparación con otros tipos de PBX tradicionales.

El valor calculado entre instalación y compra de equipos no superó los \$2.300. Empresas que instalaban centrales PBX tradicionales valoraban centrales con características incluso inferiores por valores mayores a \$6.000 (al momento de la implementación del proyecto) y sin tener acceso a la configuración de la central con alguna interfaz gráfica.

El valor de poder controlar las llamadas a celulares y provinciales de los trabajadores redujo las planillas telefónicas mensuales en un 30%.

El cliente expuso que la inversión realizada tuvo un período para el retorno de inversión de 10 meses.

El Departamento Técnico interno de la empresa pudo manejar con facilidad las herramientas de monitoreo, ahorrando a la empresa la contratación de alguien externo que provea informes de llamadas internas o de rendimiento de empleados, basados en su cantidad de llamadas atendidas.

### **CONCLUSIONES Y RECOMENDACIONES**

#### <span id="page-26-0"></span>**Conclusiones**

- 1. Elastix, al ser una herramienta de software gratis y poder ser instalada en computadoras sin exagerada capacidad de procesamiento (no necesita siquiera tarjeta gráfica ni monitor el servidor), generó un ahorro significativo comparado con otras soluciones de PBX.
- 2. La facilidad de uso de Elastix y su configuración es importante al momento de buscar una herramienta para instalar centrales para PYMES, recortando tiempos de implementación.
- 3. Características adicionales de Elastix como Servidor de Comunicaciones Unificadas tienen un impacto casi nulo al frente de los servicios de PBX (Asterisk) al momento de esquematizar un proyecto para una empresa.

#### **Recomendaciones**

- 1. Encontrar por internet las tarjetas telefónicas para puertos analógicas puede lograrle un ahorro significativo.
- 2. No es necesario adquirir módulos FXS para la tarjeta si el cliente no posee teléfonos analógicos. Los módulos FXO, en cambio, son importantes para la conexión de la mayoría de servicios telefónicos ofrecidos para PYMES (PSTN).
- <span id="page-27-0"></span>3. Encontrar una solución PBX económica y escalable resulta muy atractivo para empresas en desarrollo y con mayor interés para las empresas de servicio. Las centrales PBX tradicionales han perdido mucho espacio en los últimos años por temas de convergencia frente a la de este proyecto Ahora existen asesorías para montar centrales IP PBX utilizando centrales tradicionales.

## **BIBLIOGRAFÍA**

[1] Muñoz Alfio, Elastix a Ritmo de Merengue,<http://elx.ec/erm> fecha de consulta: Noviembre/2009

[2] Landívar Edgar, Comunicaciones Unificadas con Elastix, Volumen 1, 2008

[3] Sharif Ben, Elastix Without Tears,

[http://asterisk.ru/store/files/elastix\\_without\\_tears.pdf](http://asterisk.ru/store/files/elastix_without_tears.pdf) fecha de consulta: Noviembre /2009